# Morningstar Direct<sup>™</sup> Technical **Specifications and Installation Procedures**

## **Platform Requirements**

Hardware

- ► Pentium III 600MHz+ compatible (minimum)
- Pentium 4, 2GHz+ (recommended)

Memory

- ► 512MB (minimum)
- ► 2GB (recommended)

**Disk Space** 

- ► 500 MB (minimum)
- **Operating Systems**
- Windows 2000 (SP4)
- ► Windows XP Pro (SP2)
- Windows XP Home Edition (SP2) Windows Vista
- ▶ Windows 7

Additional Tools/Plug-ins

- ► Microsoft Internet Explorer 6.0 (SP2) or higher
- ► Microsoft Office 2000 (or higher)
- ► Adobe Acrobat Reader 6.0 (or higher)
- ► Microsoft Windows Installer 1.2 (minimum)
- ► Microsoft Windows Installer 3.0 (recommended)
- ▶ Microsoft .NET Framework 3.5 SP1 (required)
- **Internet Connection**  Dedicated T1 (1.54Mbps) or faster connection

**Morningstar Contacts** 

**United States** +1 866 229-0216 morningstardirect@ morningstar.com

Canada +1 416 489 7074 x542 morningstardirect@ morningstarCA.com

Europe +44 20 3107 0020 morningstardirect@ morningstareurope.com

Asia (except mainland China) +85229734680DirectAsia@morningstar.com

China +86 755 8826 3088 DirectChina@morningstar.com

Australasia +61292740325MorningstarDirect.AU@ morningstar.com

Designed for institutional use, Morningstar Direct is an Internet-based research platform that enables users to perform in-depth investment analysis. It powers sophisticated holdings- and returns-based style analysis, insightful peer/competitive analysis, thorough manager performance evaluation, and efficient investment monitoring and reporting.

# Architecture

Morningstar Direct uses distributed 4-tier architecture for high performance, high scalability, high availability and high interoperability. It is architected and developed using object-oriented techniques and is highly modularized and componentized. Each class or component has its own dedicated functionality while communicating with other components through public interfaces and open standards (XML and HTTP). This enhances component reuse and reduces maintenance costs.

## Investment Data

Investment data is included with the application which resides on Morningstar Direct servers and is updated continuously throughout the day. Data updates are delivered via HTTP. Frequent used data are cached on the client side to ensure speedy response times. Microsoft SQL Server 2000 Desktop Engine is used to store all the data. Only the database administrator has access to the database for maintenance purposes only.

# Security

Morningstar uses SMS patch management tool to deploy patches to all workstations and servers.

Workstations patches are tested then deployed. Server patches are defined by business unit promote to production. (i.e. Dev, QA, followed by production)

M RNINGSTAR<sup>®</sup>

The Web servers are load-balanced for performance, scalability and availability. It uses SSL throughout the whole site to ensure maximum security. By keeping at least 40% headroom, the application ensures its site is responsive under high traffic and maintains high redundancy and availability.

All information is encrypted and protected using industry standard, such as SSL. Morningstar uses SiteScope, Insight Manager, and MRTG for monitoring systems and automatic alerts are generated when critical systems reach specific thresholds. All workstations and servers have Symantec anti-virus software installed.

# **Back-up and Recovery**

All our servers are hosted in a secure and access-restricted area. Database transaction logs are backed up every 30 minutes and an incremental database backup is performed every day with the full database backup done weekly. The backup tapes are stored in a secure, off-site vault. We also keep an inactive database server and other spare servers for quick recovery of service. Web and application servers are fully redundant (two servers or more) with traffic and load determining the number.

A third party nationally recognized vendor picks up tapes twice a week and delivers them to a secure storage

### Network Architecture

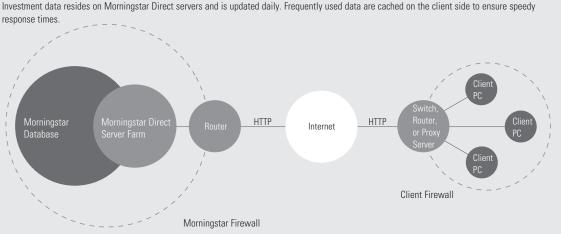

response times.

facility. While awaiting transport they are stored inside a secure box. These tapes are created daily, weekly and monthly. They are archived in the secure facility to meet SEC requirements (six years). Destruction of data and reporting output is handled by shredding, reformatting or physical destruction.

## **Disaster Recovery**

To ensure quick response, we also perform periodic testing of these disaster contingency plans.

# **Login Information**

All access to Morningstar Direct servers by an individual user is granted using a Unique Identification Code (UID) and password. UID is end-users' email address. Requests to terminate ID's may be made to the appropriate Morningstar personnel for employees who are transferred or terminate their employment. The Morningstar Direct system allows for immediate ID deactivation. All unsuccessful attempts to access application resources or transactions are logged. When a user ID is first created, the Morningstar Directsystem will generate a password randomly. The application does require that passwords be different than the User ID. Passwords are encrypted and protected via SSL. Minimum length of password is six characters, which can be recycled or reused, but is not recommended. Passwords do not expire and users can change their passwords at any time, if they are verified. Password characters are hidden, when logging in and when changing passwords within the application. The Morningstar Direct system will time out an inactive user session after two hours of inactivity. Concurrent logons to the same sessions are prohibited.

## **Morningstar Installation Procedures**

### Desktop (Client) Install

By default, the setup program creates a Morningstar folder under the C:\Program Files directory. The program files include:

- Prerequisite files
  Morningstar Direct related font files

  - Microsoft Visual C++2005 Redistributable files
    http://gladmainnew.morningstar.com/dwsv2/Tools/
  - install\_flash\_player\_active\_x.exe
  - http://gladmainnew.morningstar.com/dwsv2/Tools/ vcredist\_x86.exe
  - http://gladmainnew.morningstar.com/dwsv2/Tools/ Silverlight.2.0.exe
- Main executable modules
- Auto-update module
- ► System files
- ► Report Builder
- Presentation Studio

#### **Desktop Installation Methods**

Morningstar Direct uses Windows Installer to install necessary files and sets up environment. We recommend that Windows Installer 3.0 be installed before Morningstar Direct is installed. There are two methods via which a user can install Morningstar Direct.

1. Install with Morningstar Direct's installation driver. This is the recommended installation method.

Go to https://gladmainnew.morringstar.com/dwsv2/direct/ morningstardirectsetup.exe and follow the instructions. The InstallShield Wizard will examine the user's machine, warn the user if Morningstar Direct cannot be installed on the target machine, and install necessary files accordingly. The InstallShield Wizard will also download additional installation files from Morningstar to complete the installation. 2. Directly install prerequisites and MSI packages.

#### First-time Users

Go to http://gladmainnew.morningstar.com/dwsv2/direct/ prerequisite.msi to download prerequisites.

Then install full installation package through link: http://gladmainnew.morningstar.com/dwsv2/direct/05/direct. msi

#### Returning Users

Go to http://gladmainnew.morningstar.com/dwsv2/direct/05/ direct.msi and follow the instructions.

If you choose to install the MSI package directly, please make sure you have InstallShield Script Engine 8 installed in your machine. InstallShield Script Engine 8 can be downloaded from http://www.installengine.com/cert03/ isengine/isscript8.msi or from http://admain.morningstar.com/dwsv2/tools/isscript8.msi.

#### **System Files Updated**

Morningstar Direct will update the following system files if they are missing or the ones on the target system have lower version numbers.

| File             | Version Note  | Operating System |
|------------------|---------------|------------------|
| atl71.dll        | 7.10.3077.0   | All OS           |
| MFC71.dll        | 7.10.3077.0   | All OS           |
| MFC71u.dll       | 7.10.3077.0   | All OS           |
| msvcp71.dll      | 7.10.3077.0   | All OS           |
| msvcr71.dll      | 7.10.3052.4   | AII OS           |
| FinDerLibv21.dll |               | All OS           |
| gdiplus.dll      |               | All OS           |
| atl80.dll        | 8.00.50727.42 | Only Win2000     |
| mfc80.dll        | 8.00.50727.42 | Only Win2000     |
| mfc80u.dll       | 8.00.50727.42 | Only Win2000     |

| mfcm80.dll                        | 8.00.50727.42 | Only Win2000  |
|-----------------------------------|---------------|---------------|
|                                   |               |               |
| mfcm80u.dll                       | 8.00.50727.42 | Only Win2000  |
| msvcm80.dll                       | 8.00.50727.42 | Only Win2000  |
| msvcp80.dll                       | 8.00.50727.42 | Only Win2000  |
| msvcr80.dll                       | 8.00.50727.42 | Only Win2000  |
| Morningstar-1-U-LightItalic.ttf   |               | All OS        |
| Morningstar-1-U-Light.ttf         |               | AII OS        |
| Morningstar-1-U-BoldItalic.ttf    |               | All OS        |
| Morningstar-1-U-Bold.ttf          |               | All OS        |
| Tt0300mttf                        |               | All OS        |
| Tt0296mttf                        |               | All OS        |
| MstarSym.ttf                      |               | All OS        |
| Morningstar1Lightm.ttf OS         |               | All OS        |
| vcredist_x86.exe                  |               | WinXP & Above |
| install_flash_player_active_x.exe |               | All OS        |
| Silverlight.2.0.exe               |               | All OS        |
| COMDLG32.0CX                      |               | All OS        |
| verdanaz.ttf                      |               | All OS        |
| verdanai.ttf                      |               | All OS        |
| verdanab.ttf                      |               | All OS        |
| verdana.ttf                       |               | All OS        |
|                                   |               |               |

#### Firewall/Proxy Server Configuration (exceptions)

gladmainnew.morningstar.com gladtoolnew.morningstar.com gladcrm.morningstar.com gladpas.morningstar.com qt.morningstar.com

#### Network/Citrix Install

Contact Morningstar for Server/Client configurations.

#### **Citrix Environment**

Although we do not foresee any difficulties having Morningstar Direct installed in a Citrix environment, it has not yet been fully tested under this environment.

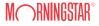